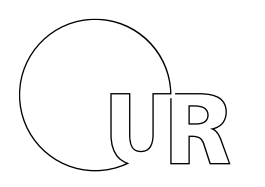

Universität Regensburg

**RECHENZENTRUM** Hybride Lehre Quickstart für Logitech Meetup

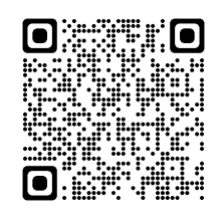

## **Kurzanleitung Logitech MeetUp mit Saal-PC**

Dieser Hörsaal ist mit einem PC ausgerüstet, den Sie für Ihre Präsentationen benutzen können. Sie können Ihren USB-Stick über den USB-Anschluss an der Rückseite/Seite des Monitors mit dem PC verbinden.

Beamer, Mikrofon, Dokumentenkamera und weitere Hörsaaltechnik verwenden Sie wie gewohnt über die Crestron-Steuerung. Fragen hierzu stellen Sie bitte an den Hörsaaldienst der TZ ( Tel. 3333).

Neben dem Bildschirm der Crestron-Steuerung befindet sich ein Umschalter. Achten Sie auf dessen Position:

- Position 1: die Videokonferenz wird über den vorhandenen PC gesteuert
- Position 2: die Videokonferenz kann über Ihr persönliches Laptop erfolgen

Der PC ist bereits auf den Gebrauch der Logitech MeetUp (Kamera und Mikrofon eingestellt). Wenn Sie Ihre Lehrveranstaltung synchron übertragen möchten, müssen Sie lediglich ein vorher angelegtes ZOOM-Meeting starten und können dann wie mit Zoom gewohnt verfahren (entweder die Kamera erfasst Sie und Ihren Vortrag direkt oder Sie wählen in ZOOM die Bildschirmfreigabe). Die Dokumentenkamera, falls vorhanden, können Sie ebenfalls über die Bildschirmfreigabe freigeben.

Wahlweise können Sie auch Ihr Laptop für die Präsentation an eines der HDMI Kabel und an das gekennzeichnete Logitech MeetUp-Kabel anschließen. Über die Menüsteuerung verfahren Sie dann wie oben beschrieben.

## **Kurzanleitung Logitech MeetUp mit eigenem Laptop**

Anschließen der Logitech MeetUp an Ihren mitgebrachten Laptop:

- 1. Vergewissern Sie sich, dass die Logitech MeetUp mit dem Stromnetz verbunden ist
- 2. Stecken Sie den USB-Stecker der Logitech Meetup in Ihr Gerät ein
- 3. Setzen sie den Umschalter auf Position 2 (Laptop)
- 4. Stecken Sie den Beamer an wie gewohnt

\_\_\_\_\_\_\_\_\_\_\_\_\_\_\_\_\_\_\_\_\_\_\_\_\_\_\_\_\_\_\_\_\_

Starten Sie Ihre Video-Konferenz wie gewohnt (entweder die Kamera erfasst Sie und Ihren Vortrag direkt oder Sie wählen in ZOOM die Bildschirmfreigabe).

turn page

## **Quick guide with PC**

This lecture room is equipped with a PC that you can use for your presentations. You can connect your data storage device to the PC via the USB port on the back/side of the monitor.

You can use the projector, microphone, document camera and other technology as usual via the Crestron control in the lecture hall. If you have any questions, please contact the "Hörsaaldienst" (Tel. 3333).

There is a USB-switch next to the Crestron control screen. Pay attention to its position:

- Position 1: the video conference is controlled via the existing PC
- Position 2: the video conference can take place via your personal laptop

The PC is already set to use the Logitech remote devices (camera and microphone). If you want to broadcast your lecture synchronously, you only have to start a previously created ZOOM meeting and can then proceed as usual (either the camera captures you and your lecture directly or you select screen sharing in ZOOM). You can also share the document camera via screen sharing.

## **Quick guide with own device**

\_\_\_\_\_\_\_\_\_\_\_\_\_\_\_\_\_\_\_\_\_\_\_\_\_\_\_\_\_\_\_\_\_

Connect the Logitech MeetUp to the laptop you brought with you:

- 1. Make sure that the Logitech Meetup is plugged in
- 2. Plug the Logitech Meetup's USB connector into your device
- 3. Chose position 2 at USB switch (laptop)
- 4. Connect the projector

Start your video conference as usual (either the camera records you and your presentation directly or you select screen sharing in ZOOM).

bitte wenden